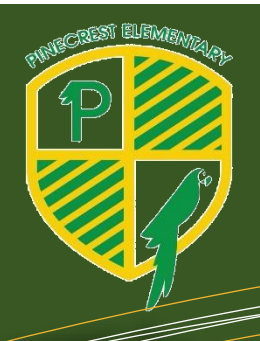

# DISTANCE LEARNING FAQ'S

# - Frequently Asked Questions -

March 18, 2020

#### MAC or PC?

Students can access their programs and portal on either device. MDCPS is a Microsoft community so a PC / Windows based device would be preferred. However, you can use a MAC or Apple device if you download the Google Chrome App and use that browser.

### I-Ready on Apple De vice?

For MAC / iPad users, you'll need to download an app called "i-Ready for Students" from the APP store.

## How to Login to School-Issued Laptop?

If you checked out a device from Pinecrest Elementary, the student(s) will need to login using the same student credentials as they use to login to the portal. Username is student ID #. Password is MMDDYYFL for their DOB and First and Last name initial. ForExample Student: Jane Smith DOB: January 22, 2014 PASSWORD:

012214js

#### *How should my child access their curriculum?*

Every teacher provided information to their students as to the platform they plan on using to communicate and assign lessons. Some teachers are using Microsoft Teams, Bloomz, Remind, SchoolNotes, Class Dojo, Edmodo, etc. In addition to these platforms, the students will continuously have access to their textbooks and applications/programs via the student portal. Every child can access the student portal using any device with internet. Please visit, [www.dadeschools.net](http://www.dadeschools.net/) and select "portal" to login.

#### *What is the preferred internet browser?*

For i-Ready and most applications, Google Chrome is the preferred browser. However, if you access a program and see that it is giving you slow-downs or the page says "this browser does not support this program" please try switching to Internet Explorer or Mozilla Firefox. Many times that corrects the problem.

#### *Will my child be able to take AR tests and use myOn Reader?*

Historically, children are not allowed to take tests off campus. However, given the circumstance and to continue to promote distance learning, we are allowing children to take an AR test at home. Hours are still restricted from 8:00-3:20PM daily. Please note, AR tests are to be completed unassisted and solely by the child to ensure they are making reading/comprehension gains. It is imperative that the data collected for the teachers is authentic to the student. Your assistance is appreciated in this respect, especially as we work together to constructively keep learning seamless.

#### *Should my child still be reading daily?*

As part of the CRP, Comprehensive Reading Plan, yes they should continue reading. To better facilitate this process you may also utilize the e-books available to them through "Axis 360" on our schools media center page. Please visit

<https://pinecrestelem.net/media-center/> and select Destiny > Pinecrest Elementary and at the top select the Axis 360 banner.

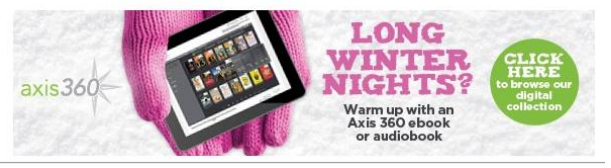

#### *Where can I receive assistance for internet connectivity?*

To receive assistance for internet connectivity, Comcast is putting in place two substantial Internet Essentials program enhancements to help low income families and individuals deal with the coronavirus crisis. For more information on how to apply, please visit, <http://distancelearning.dadeschools.net/#!/fullWidth/2998>

#### *Who do we contact for assistance in Office 365 or Microsoft Teams?*

Many times your teacher can walk you through the process if you are having trouble. However, please feel free to visit <https://support.office.com/> and type in a concern or question you have. Many times they have step-by-step instructions or a how-to tutorial video to help walk you through a process such as submitting an assignment or posting something to your class team page. Best form of communication is to always contact your teacher and they will provide further clarification.